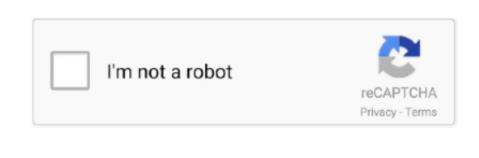

Continue

2

## Merge Two Photos Libraries Mac

Collage MakerFirst, the classic way of doing this would be to use an export/import option:Photos doesn't allow a simple way to export a library in a format that iPhoto can read.. So you have three plans of attack, two of which involve exporting an entire library, which can be problematic.. This approach will undoubtedly take a long time, and will require you essentially duplicate your library contents more than once to consolidate them import them all into the second library. Do this for a different libraries open.. How to find ibooks library location on mac PowerPhotos provides an actual interface for merging too—choose Library Merge Libraries to start.. While Photos has a number of pros and cons, it does share a limitation of its "iPhoto" predecessor, in that while it uses a library system for managing photos and offers an option to create multiple libraries, it can only have one open at a time. Now you can select some or all the photos from one library, and drag them into the second Photos window to add them to that library. You can do this for individual photos, entire moments, or custom selections as you browse through your photos. Open Photos while holding the Option keySelect a second library to openImport all of the items into this second library. While it may be doable for those with only a few libraries to manage, for those with a number of different libraries, the following approach may be more streamlined:Open Photos to load your current library (or open with the Option key held to choose a different or new library to use)Open the Terminal utility (in the Applications > Utilities folder)Type the following command, then hold the Option key immediately after pressing Enter to execute it:When you do this, a second instance of the Photos application will open, and will request you select a library.

But you can't merge libraries in Photos yet, directly or through third-party software.. Choose the destination library This is the library you want to receive all the photos.. This means that if you wish to consolidate libraries, you might find yourself jumping through hoops; however, there is a relatively simple way to get this done.. As of OS X Yosemite, Apple is encouraging everyone to use its new Photos program for managing pictures in OS X.. In the window that appears, you have four tasks: Choose source libraries; you can pick multiple sources.

## merge libraries

merge libraries in photos, merge libraries in endnote, merge libraries photos mac, merge libraries photos mac, merge libraries photos mac 10.13.6, merge libraries sharepoint, merge libraries in calibre, merge libraries in skm, merge libraries kicad

## merge libraries in endnote

merge libraries altium

e10c415e6f